# vidyo.io

## Build Cross Platform Video Chat Apps With Xamarin Vidyo.io Webinar Series

The webcast will begin shortly. Please stand by.

# vidyo.io™

## Build Cross Platform Video Chat Apps With Xamarin Vidyo.io Webinar Series

Philip Futernik

Senior Software Engineer

November 15, 2017

#### **Upcoming Webinar**

#### Vidyo.io Getting Started Webinar Series: Topic: Recording Your Video Chat

December 14 @ 2:00pm ET (11:00am PT)

Presented by: Sachin Hegde

We will email you an invitation next week!

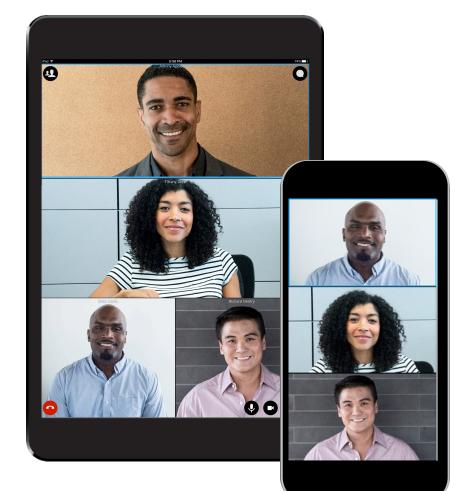

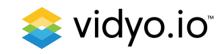

## Poll Time!

#### How do you prefer to learn a new API?

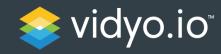

## Getting Started Series: Build Cross Platform Video Chat Apps With Xamarin

Philip Futernik

Senior Software Engineer

November 16, 2017

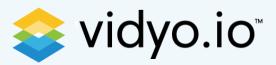

#### Xamarin Overview

System for Cross-Platform Development

Cross PlatformTargetsIDE• Share application logic<br/>• Average 75% code shared• Build for multiple OSs<br/>• Primarily used for mobile• Visual Studio (Windows)<br/>• Visual Studio for MacIDE<br/>• Visual Studio (Windows)<br/>• Visual Studio for Mac

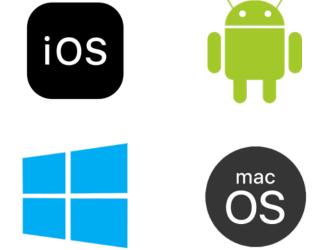

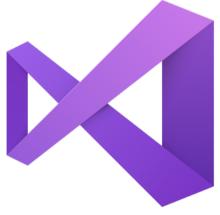

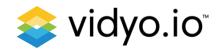

## Xamarin Overview

App Types

#### Xamarin.Android

- XML based UI builder
- AndroidManifest.xml:
  - assign permissions, Android versions, etc
- Activity life cycle methods:
  - OnCreate, OnStart, OnResume, etc

#### Xamarin.iOS

- Storyboard UI builder
- Entitlements.plist, Info.plist, app delegate
- View Controller life cycle methods:
  - ViewDidLoad,
     ViewWillAppear,
     ViewDidAppear, etc

#### Xamarin.Forms

- Allows devs to easily create native UI layouts that can be shared across iOS and Android
- Includes more than 40 controls and layouts, which are mapped to native controls at runtime
- Life cycle methods:
  - OnStart, OnSleep, OnResume

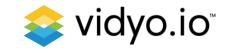

### Which flavor of Xamarin to use?

Either way, you'll get fully native apps with shared business logic

#### Xamarin.Forms

- Apps that require little platform specific functionality
- Code sharing is more important than custom UI
- Developers comfortable with XAML

#### Xamarin.iOS / Xamarin.Android

- Apps with interactions that require native behavior
- Apps that use many platform specific APIs
- Apps where custom UI is more important than code sharing

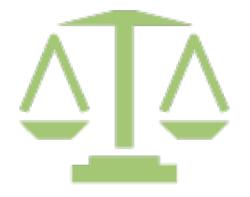

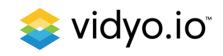

#### Get started with free vidyo.io account

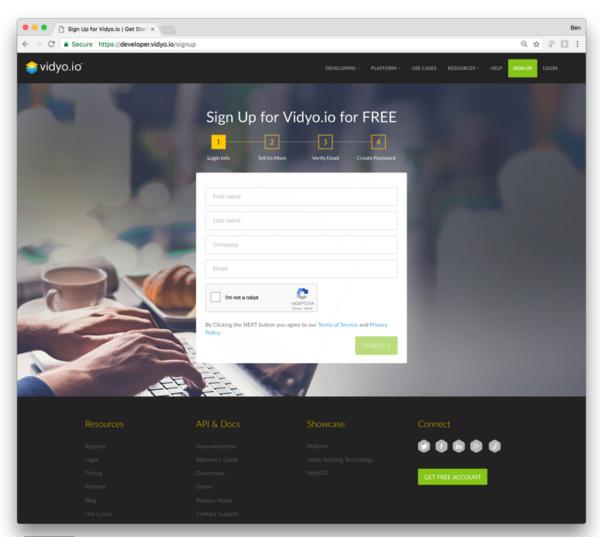

- Go to <u>https://vidyo.io</u>
- Create a free account
- Download SDKs
  - iOS and Android for Xamarin development
- Start building!

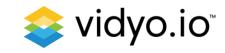

#### Xamarin + Vidyo.io Important Notes

- Vidyo.io C# bindings:
  - Native C library
    - Android: jar + .so
    - ≻iOS: dylib
  - C# source files
- To render video, Vidyo lib needs a handle to native control
  - Xamarin.iOS / Xamarin.Android : exposed in the UI control
  - Xamarin.Forms : create custom renderer for each platform

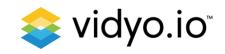

#### Code Walkthrough

Include vidyo.io SDK

| Xamarin.iOS                                                                                                    | Xamarin.Android                                                                                                    |
|----------------------------------------------------------------------------------------------------|----------------------------------------------------------------------------------------------------|
| <ul> <li>VidyoClient-iOSSDK:</li> <li>C# source files</li> <li>libVidyoClient.dylib</li> <li>&gt; Build Action: Bundle Resource</li> </ul> | <ul> <li>VidyoClient-AndroidSDK:</li> <li>C# source files</li> <li>libVidyoClient.so</li> <li>Build Action: Android Native Library</li> <li>vidyoclient.jar</li> <li>Build Action: Android Java Library</li> </ul> |

Initialize vidyo.io

| Xamarin.iOS | Xamarin.Android                                                           |
|-------------|---------------------------------------------------------------------------|
|             | ConnectorPKG.SetApplicationUIContext(this);<br>ConnectorPKG.Initialize(); |

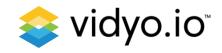

### Code Walkthrough (cont.)

Create VidyoConnector object

| Xamarin.iOS                                               | Xamarin.Android                                             |
|-----------------------------------------------------------|-------------------------------------------------------------|
| // videoView is of type UIView                            | // videoView is of type FrameLayout                         |
| Connector                                                 | Connector                                                   |
| vc = new Connector(videoView.Handle, Connector.Connect    | vc = new Connector(videoView.Handle, Connector.Connector    |
| orViewStyle.ConnectorviewstyleDefault, 15, "warning info@ | ViewStyle.ConnectorviewstyleDefault, 15, "warning info@Vidy |
| VidyoConnector info@VidyoClient", "", 0);                 | oConnector info@VidyoClient", "", 0);                       |
|                                                           |                                                             |

Render video

#### Xamarin.iOS / Xamarin.Android

vc. ShowViewAt(videoView.Handle, 0, 0, videoViewWidth, videoViewHeight);

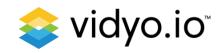

### Code Walkthrough (cont.)

Connect to video chat

| Yamarin iOS / | Xamarin.Android |
|---------------|-----------------|
|               |                 |
|               |                 |

vc.Connect("prod.vidyo.io", // host generatedToken, // token "Philip Futernik", // display name "PhilipRoom", // resource ID this); // need to inherit Connector.IConnect interface

// Implementation of Connector.IConnect interface:

```
public void OnSuccess()
{ Console.WriteLine("OnSuccess"); }
```

```
public void OnDisconnected(Connector.ConnectorDisconnectReason reason)
{ Console.WriteLine("OnDisconnected: " + reason); }
```

```
public void OnFailure(Connector.ConnectorFailReason reason)
{ Console.WriteLine("OnFailure: " + reason); }
```

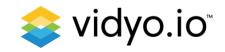

#### Code Walkthrough (cont.)

Disconnect from video chat

Xamarin.iOS / Xamarin.Android

vc.Disconnect();

Cycle Camera

#### Xamarin.iOS / Xamarin.Android

vc.CycleCamera();

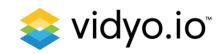

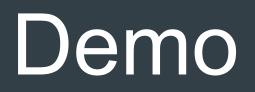

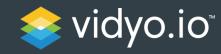

## Finding Help

Available Resources

- How-To Videos
  - https://vidyo.io/how-to-videos/
- Ready to deploy samples
  - <u>https://developer.vidyo.io/packages</u>
  - https://github.com/vidyo
- Get Help
  - <u>https://support.vidyo.io</u>
  - <u>https://stackoverflow.com/</u> (Use the "vidyo" tag when asking question)

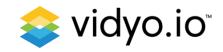

## Please follow us on Twitter

## Vidyo.io <u>@vidyo\_io</u>

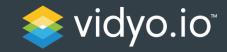

## Thank you!

#### Philip Futernik

pfuternik@vidyo.com

Twitter – philnbass

#### https://vidyo.io

Twitter - @Vidyo\_io LinkedIn – vidyo-io <u>https://github.com/vidyo</u>

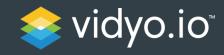